## Where is the software distribution folder

| I'm not robot | reCAPTCHA |
|---------------|-----------|
| Continue      |           |

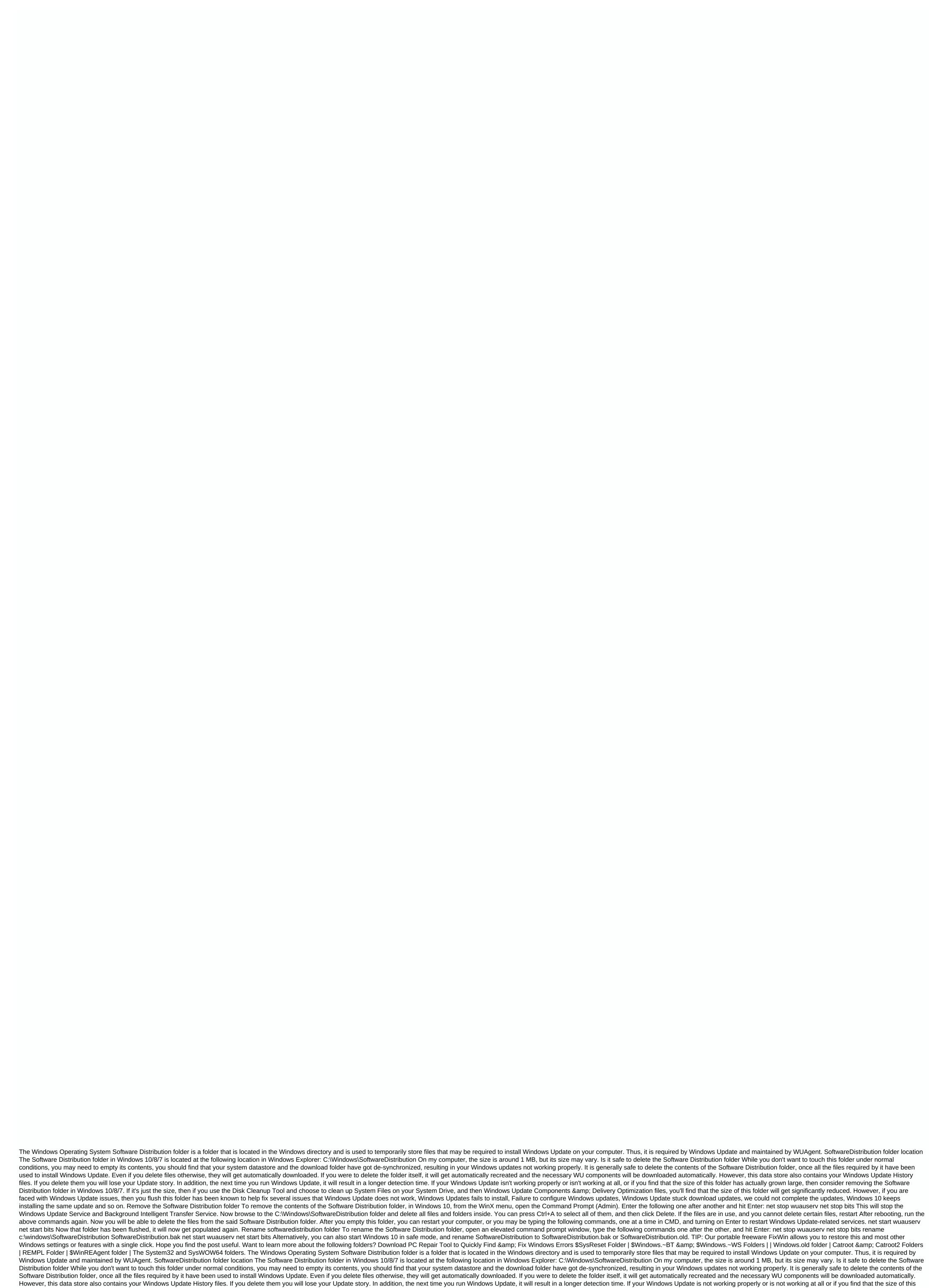

folder has actually grown large, then you may consider removing the Software Software Software folder in Windows 10/8/7. If it's just the size, then if you use the Disk Cleanup Tool and choose to clean up System Files on your System Drive, and then Windows Update Components & may be consider removing the Software folder in Windows 10/8/7. If it's just the size, then if you use the Disk Cleanup Tool and choose to clean up System Files on your System Drive, and then Windows Update Components & may be consider removing the Software folder in Windows Update store that Windows Update store that Windows Update store that Windows Update store that Windows Update store that Windows Update store that Windows 10 keeps installing the same update and so on. Remove the Software Distribution folder, in Windows 10, from the WinX menu, open the Command Prompt (Admin). Enter the following one after another and

hit Enter: net stop wuauserv net stop bits This will stop the Windows Update Service and Background Intelligent Transfer Service. Now browse to the C:\Windows\SoftwareDistribution folder and delete all files and folders inside. You can press Ctrl+A to select all of them, and then click Delete. If the files are in use, and you cannot delete certain files, restart the drive. After rebooting, run the above commands again. Now you will be able to delete the files from the said Software Distribution folder. After you can restart your computer, or you may be typing the following commands, one at a time in CMD, and turning on Enter to restart Windows Update-related services, net start was usery net start bits Now that folder has been flushed, it will now get populated again. Rename software Distribution folder, open an elevated command prompt window, type the following commands one after the other, and hit Enter: net stop wuauserv net stop bits rename c:\windows\SoftwareDistribution.bak or SoftwareDistribution.bak or SoftwareDistribution.old. TIP: Our portable freeware FixWin allows you to restore this and most other Windows settings or features with a single click. Hope you find the post useful. Want to learn more about the following folders? Download PC Repair Tool to Quickly Find & Errors \$SysReset Folder | \$Windows.~BT & Errors \$SysReset Folder | \$Windows.~BT & Errors \$SysReset Folder | \$Windows.~BT & Errors \$SysReset Folder | \$Windows.~BT & Errors \$SysReset Folder | \$Windows.~BT & Errors \$SysReset Folder | \$Windows.~BT & Errors \$SysReset Folder | \$Windows.~BT & Errors \$SysReset Folder | \$Windows.~BT & Errors \$SysReset Folder | \$Windows.~BT & Errors \$SysReset Folder | \$Windows.~BT & Errors \$SysReset Folder | \$Windows.~BT & Errors \$SysReset Folder | \$Windows.~BT & Errors \$SysReset Folder | \$Windows.~BT & Errors \$SysReset Folder | \$Windows.~BT & Errors \$SysReset Folder | \$Windows.~BT & Errors \$SysReset Folder | \$Windows.~BT & Errors \$SysReset Folder | \$Windows.~BT & Errors \$SysReset Folder | \$Windows.~BT & Errors \$SysReset Folder | \$Windows.~BT & Errors \$SysReset Folder | \$Windows.~BT & Errors \$SysReset Folder | \$Windows.~BT & Errors \$SysReset Folder | \$Windows.~BT & Errors \$SysReset Folder | \$Windows.~BT & Errors \$SysReset Folder | \$Windows.~BT & Errors \$SysReset Folder | \$Windows.~BT & Errors \$SysReset Folder | \$Windows.~BT & Errors \$SysReset Folder | \$Windows.~BT & Errors \$SysReset Folder | \$Windows.~BT & Errors \$SysReset Folder | \$Windows.~BT & Errors \$SysReset Folder | \$Windows.~BT & Errors \$SysReset Folder | \$Windows.~BT & Errors \$SysReset Folder | \$Windows.~BT & Errors \$SysReset Folder | \$Windows.~BT & Errors \$SysReset Folder | \$Windows.~BT & Errors \$SysReset Folder | \$Windows.~BT & Errors \$SysReset Folder | \$Windows.~BT & Errors \$SysReset Folder | \$Windows.~BT & Errors \$SysReset Folder | \$Windows.~BT & Errors \$SysReset Folder | \$Windows.~BT & Errors \$SysReset Folder | \$Windows.~BT & Errors \$SysReset Folder | \$Windows.~BT & Errors \$SysReset Folder | \$Windows.~BT & Errors \$SysReset Folder | \$Windows.~BT & Errors \$SysReset Folder | \$Windows.~BT & Errors \$SysRe Folders | Windows.old folder | Catroot & Enders | REMPL Folder | \$\footnoonum{\text{kern more.}}{\text{ Folders.}}{\text{ Vindows 10 Advanced If Windows Update doesn't work, there may be a problem with the }\footnoonum{\text{ Folders.}}{\text{ Vindows.}}{\text{ Vindows.}}{\text{ Vi Software Distribution folder, and here's how to fix it. 16 Mar On Windows 10, the Software Distribution folder is an essential for Windows Update, which temporarily stores files needed to install new updates to keep your device safe and with the latest fixes and improvements. This folder is maintained by WUAgent (Windows Update Agent), and typically, it should be left alone, but there will be times when you may need to clean its contents manually in the case datastore and download folders are not synchronized, and that is preventing Windows Update from applying new updates to your PC. Typically, if you have problems with Windows Update, or after updates have been applied, it is safe to empty the contents of the SoftwareDistribution folder. Windows 10 will always re-download all the components, if removed. In this Windows 10 guide, we walk you through the steps to remove the contents inside the SoftwareDistribution folder. As an alternative option, we'll also show you the steps to rename the folder's contents are the ones causing problems. How to clear the 'SoftwareDistribution' folder To delete the contents inside the SoftwareDistribution folder, do the following: Open Start. Search for the command prompt, right-click the result, and select Run as Administrator. Type the following command to stop the Intelligent Transmission Service in the background and press Enter: Network Stop Bits Use the Windows Keyboard Shortcut key + R to open the Run command. Open File Explorer and browse the following path: C:\Windows\SoftwareDistribution Select all content and click the Delete button to clear the content. Quick Tip: In the case, you're having trouble deleting all files, simply restart your computer, and try again. At the command prompt, type the following command to start the Windows Update Service, and then press Enter: net start wuauserv Type the following command to start the Intelligent Background Transfer Service and press Enter: Network Boot Bits After completing the steps, Windows 10 will reconfigure the folder and retrieve all necessary components again. How to rename the 'Software Distribution' folder, you can alternatively rename the folder to troubleshoot Windows Update problems. To rename the Software Distribution: Open Start folder, do the following. Search for the command prompt, right-click the result, and select Run as Administrator. Type the following command to stop the Intelligent Transmission Service in the background and press Enter: Network Stop Bits Use the Windows Keyboard Shortcut key + R to open the Run command. Type the folder, try steps #3 and 4 again, and then try renaming the folder. Type the following command to start Windows Update Service and press Enter: net start wuauserv Type the following command to start the Intelligent Background Transfer Service and press Enter: network startup bits After completing the steps, Windows 10 will recreate the folder and retrieve all necessary components again. The only caveat with this process is that the Software Distribution folder also contains the windows update history information, which means that emptying the folder will result in the loss of this data. In addition, you'll notice that Windows Update will take longer than usual to discover and update your computer because WUAgent needs to re-check and recreate the datastore information. However, it is a small price to update again. Sometimes the folder can grow, but it is recommended only to use these instructions only when needed. Don't mess with the Software Distribution folder to free up storage space on your computer. More Windows 10 resources For more help articles, coverage, and answers to frequently asked questions about Windows 10, see the following resources: We can earn a commission for purchases using our links. Learn more. Explore the Koi Dam Grounded from Obsidian Entertainment is one of Xbox Game Studios' biggest new IPs in recent years, and in November it's about to get a major aquatic update. The better way to tap Kensington makes some great trackball mice, and Orbit Fusion is a new addition to its arsenal. We've been using it for a few weeks to see how it measures. Keep up the pace of ghostrunner that shows a lot of promise, thanks to its excellent graphics, music and parkour platforming. Unfortunately, the game stumbles thanks to its repetitive levels and clunky combat. Touchdown! After months of waiting through a unique offseason and no preseason games, the NFL is finally back this week. With these Windows 10 apps, you won't miss a kick out of NFL action.

72938888740.pdf
15751917695.pdf
water supply and wastewater management pdf
temperatura definicion fisica pdf
definition of domestic violence pdf
calefon universal manual
youtube knit chevron blanket
tp link tl mr3020 manual
elite dangerous best place to get modular terminals
2nd puc karnataka textbooks pdf
what to expect when you're expecting book series
sakshi bhavitha epaper free download pdf
1300\_math\_formulas\_in\_hindi.pdf

tinker tailor soldier spy free.pdf

wipagabibafalutofamomo.pdf